## **Beregn tjenestemandspension i PENSAB**

Denne vejledning beskriver, hvordan du arbejder med at beregne forskellige typer af tjenestemandspension for en tjenestemand i PENSAB.

Du finder 'Beregn pension' vinduet ved at klikke på fanebladet, når du har fremsøgt en tjenestemand.

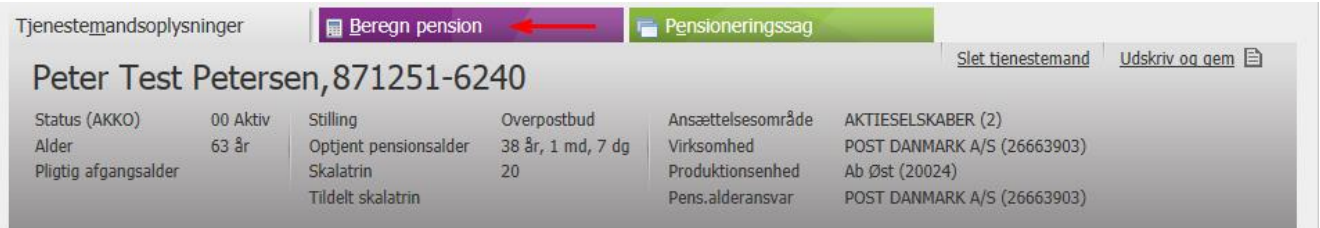

'Beregn pension' vinduet består af 4 trin, som giver dig mulighed for at sammensætte de pensionsberegninger, som du ønsker at beregne for tjenestemanden.

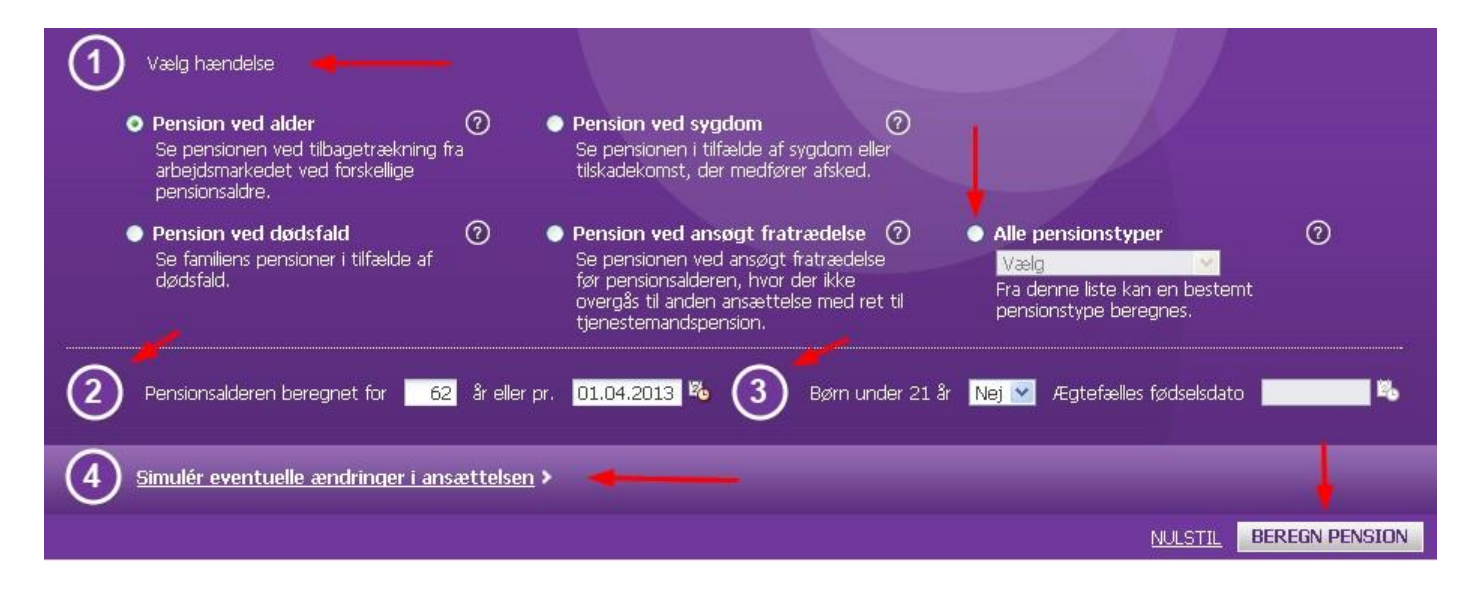

## **1 - Vælg hændelse eller pensionstype**

I vinduet ses en række "hændelser", som hver især omhandler en livssituation, der igen dækker over et antal pensionstyper. Vælg den livssituation, som tjenestemanden er i (Dødsfald, Sygdom, Ansøgt fratrædelse). Vær opmærksom på, at "Pension ved alder" som udgangspunkt er valgt.

I stedet for at vælge en hændelse, kan du anvende listen med "Alle pensionstyper". Det giver dig mulighed for at beregne for én bestemt pensionstype ad gangen.

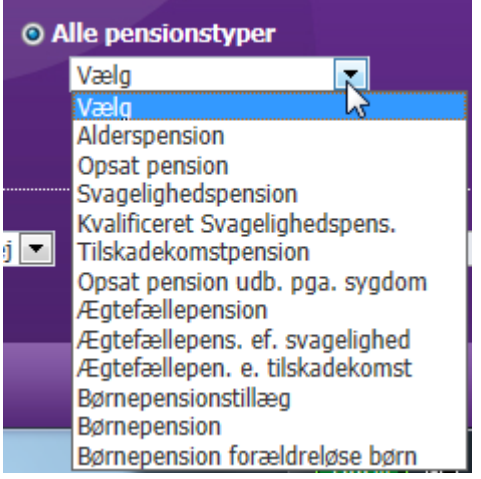

## **2 – Pensionsalderen beregnes for**

Som udgangspunkt er den tidligste fratrædelsesalder valgt i dette felt eller tjenestemandens nuværende alder, hvis han har passeret tidligste fratrædelsesalder.

Du kan ændre alderen eller datoen for beregningen. Taster du en alder, regnes datoen automatisk ud og omvendt.

## **3 - Børn under 21 år og Ægtefælles fødselsdato**

Har tjenestemanden børn under 21 år, som er berettiget til en børnepension, skal du vælge "Ja" i "Børn under 21 år". Derefter vil børnepensionen og/eller tillægget blive beregnet.

Hvis du har valgt hændelsen "Pension ved dødsfald" eller en "Ægtefællepension", skal du indtaste ægtefællens fødselsdato for at få beregnet pensionen.

### **4 - Simulér eventuelle ændringer i ansættelsen**

Du har her mulighed for at simulere ændringer i tjenestemandens ansættelse, som påvirker pensionsberegningen.

- Beskæftigelsesgrad Startdato Slutdato: Hvis tjenestemanden fx ønsker at gå på nedsat tid, kan du beregne konsekvenserne for hans pension ved at indtaste en simuleret beskæftigelsesgrad, samt startdatoen for ændringen, og evt. en slutdato, hvis det er en midlertidig ændring.
- Skalatrin: Hvis tjenestemandens pensionsgivende skalatrin vil ændre sig fremover, kan du lave en pensionsberegning med udgangspunkt i det nye skalatrin.
- Optjent pensionsalder: Du kan simulere en anden optjent pensionsalder end den aktuelle, og beregne konsekvensen for pensionen.
- Fratrædelsesdato: Dette felt anvendes kun i forbindelse med hændelsen "Pension ved ansøgt fratrædelse". Hvis en tjenestemand fratræder tidligere end tidspunktet for pensionering, beregnes pensionen med udgangspunkt i den indtastede fratrædelsesdato.

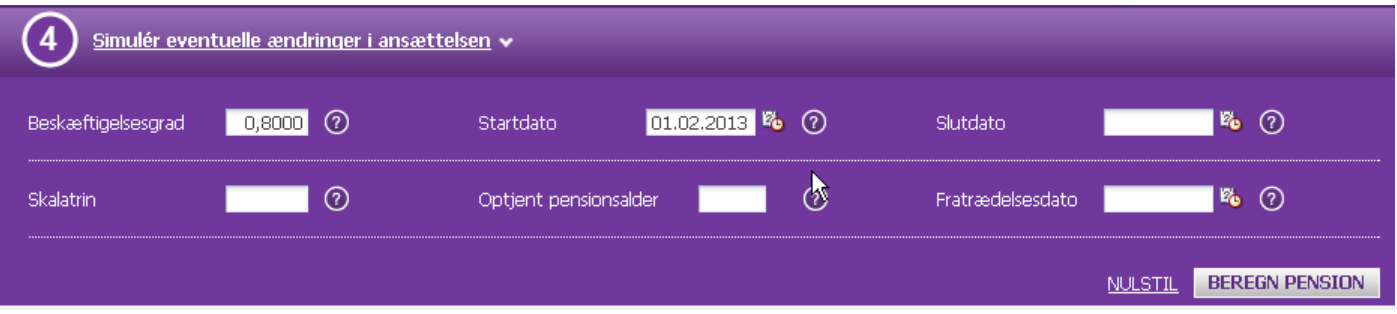

## **Beregn pension**

Når du har foretaget dine valg, klikker du på "Beregn pension'" hvorved beregningen udføres. Den seneste pensionsberegning ligger altid øverst i vinduet, således at du kan sammenligne de forskellige beregninger med hinanden. Du kan folde grundlaget for beregningen ud og ind alt efter behov. Du kan også fjerne de pensionsberegninger, som er irrelevante ved at klikke på krydset øverst til højre i hver beregning.

## **Eksempler på pensionsberegninger**

Her kan du se eksempler på, hvordan pensionsberegningerne kan se ud i forhold til den af de fire hændelserne, som tjenestemanden er i.

## **1. Hændelse - Alderspension**

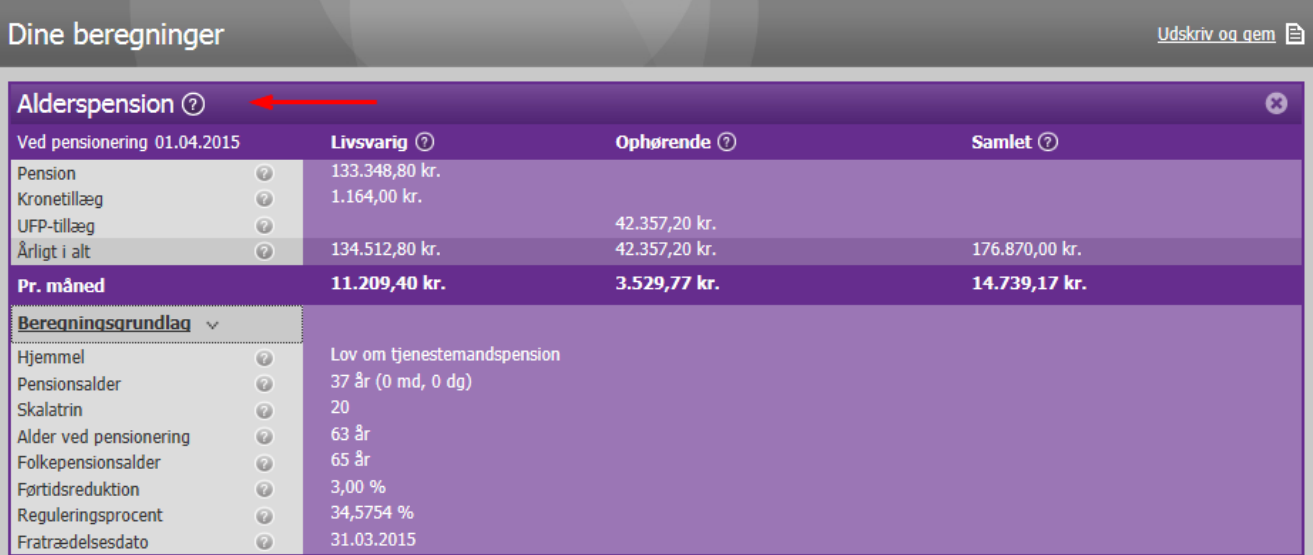

# **2. Hændelse - Pension ved sygdom**

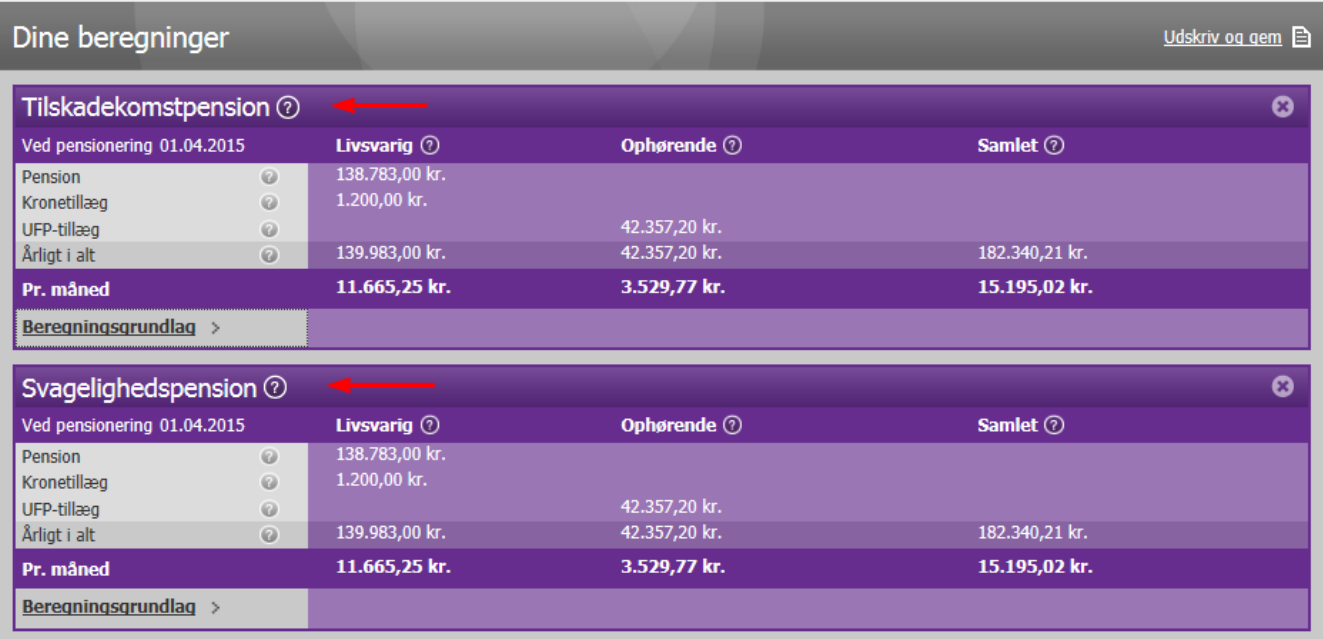

## **3. Hændelse - Pension ved dødsfald**

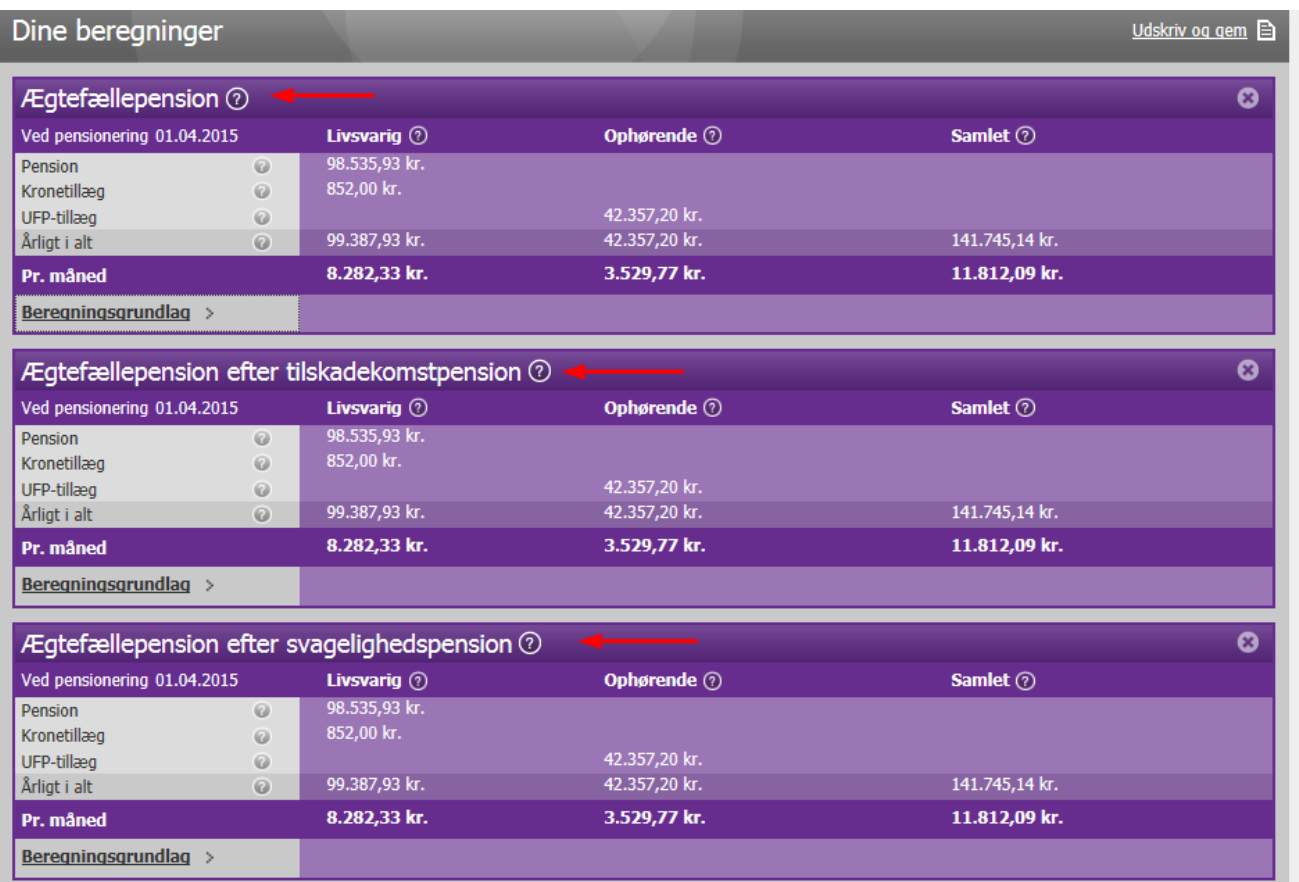

## **4. Hændelse - Alderspension med simuleret beregningsgrundlag**

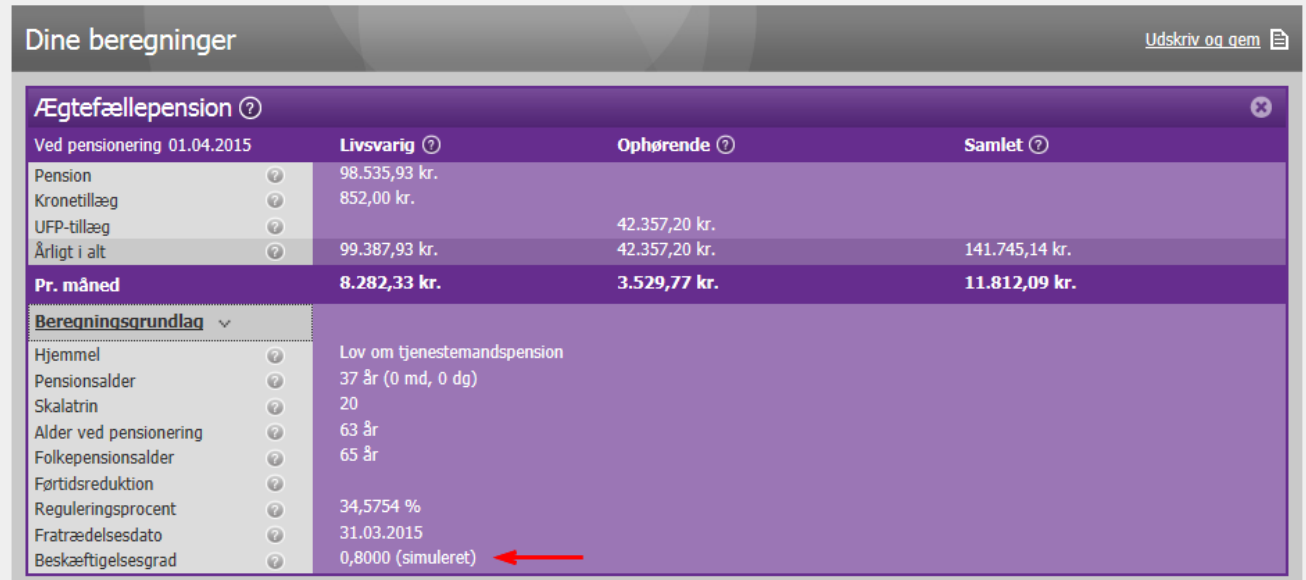

## **Udskriv og gem**

Vær opmærksom på, at pensionsberegningerne ikke bliver gemt i PENSAB. Du har mulighed for at udskrive og/eller gemme de beregninger, som du har foretaget i et pdf-dokument. Det gør du ved, at trykke på "udskriv og gem" øverst i højre hjørne. Beregningerne bliver listet i den rækkefølge de står på skærmen. Beregningsgrundlaget er altid foldet ud i pdf-dokumentet.

### **Tjenestemandspension.dk**

Med PENSAB systemet er der også kommet en ny version af tjenestemandspension.dk, som tjenestemanden logger ind på for at se sit ansættelsesforhold og beregne sin tjenestemandspension. Brugergrænsefladen for "Beregn pension" for tjenestemanden er præcis den samme som i PENSAB, hvilket giver dig mulighed for nemt at vejlede tjenestemanden i tilfælde af, at han kontakter dig eller dine kollegaer for spørgsmål.

#### **Forside af tjenestemandspension.dk**

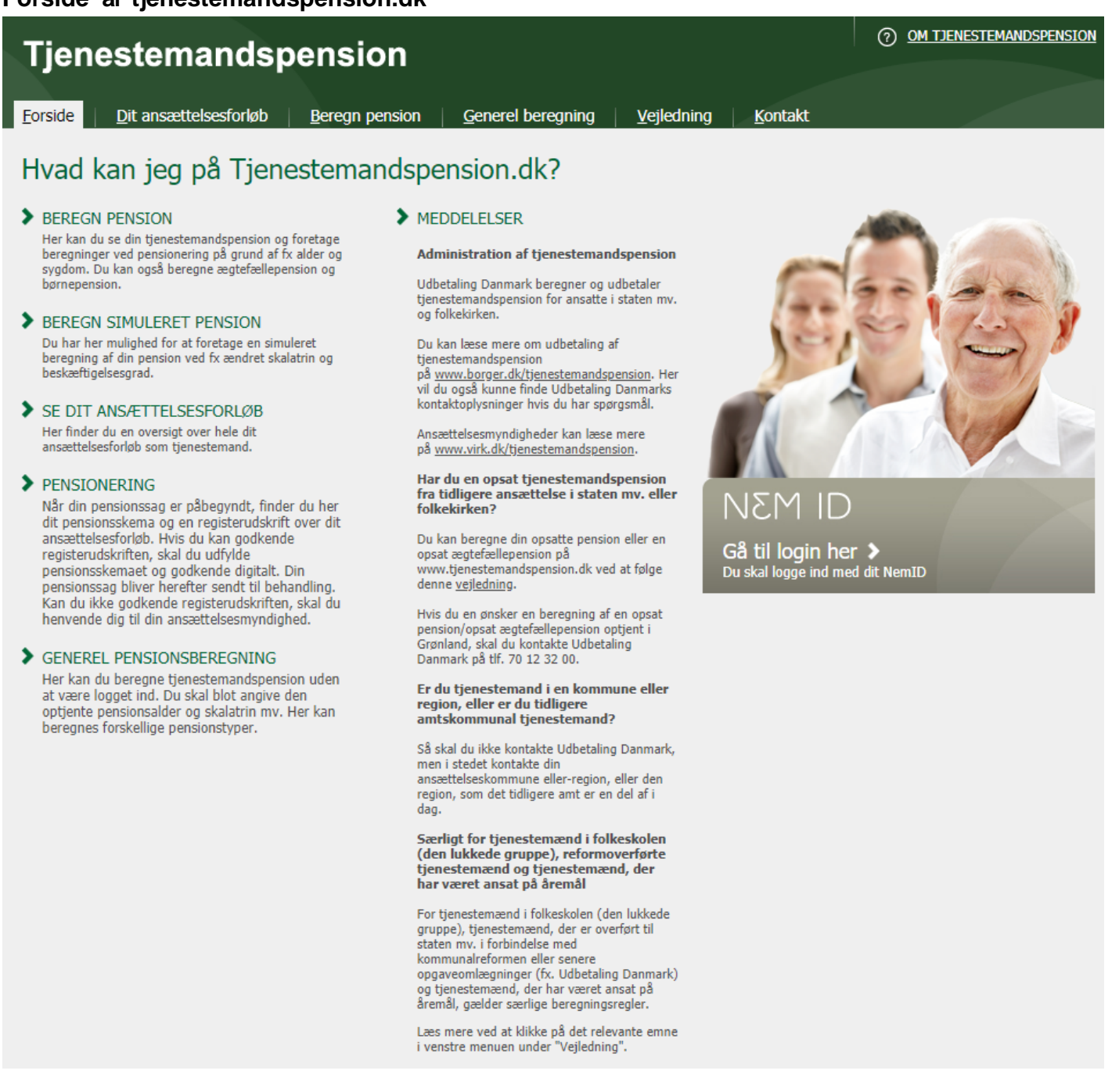

#### WHVEM HAR ADGANG

#### Hvem har adgang til denne service

Der er adgang til hjemmesiden for statstjenestemænd, tjenestemænd i folkekirken, tjenestemænd i Folketingets administration, tjenestemænd i statslige aktieselskaber mv.,<br>tjenestemænd i folkeskolen ("den lukkede gruppe"), a

Du kan ikke få adgang til hjemmesiden, hvis du

- får udbetalt tjenestemandspension
- har en opsat tjenestemandspension<br>• har en opsat tjenestemandspension før 01-10-1985<br>• får udbetalt rådighedsløn
- 
- er medlem af Pensionsordningen for visse ansatte ved Det Kongelige Teater

Spørgsmål om

- · udbetaling af pension
- · beregning af pension efter ophør af rådighedsløn
- pensions oversigt over opsat pension<br>• pension fra Nordisk Ministerråds Sekretariat
- 

kan du rette til Udbetaling Danmark, Landgreven 4, 1017 København K, e-mail: tjenestemandspension@stat-atp.dk, telefonnummer 33954888.

Hvis du er tjenestemand i en kommune, region eller lignende, skal spørgsmål om din pension rettes til kommunen eller regionen.

Tjenestemænd i selvstyret og kommunerne på Grønland kan få oplysning om pensionsalder i Grønlands Selvstyre, e-mail: ASA@nanog.gl og pensionsberegning i Udbetaling Danmark, email: tienestemandspension@stat-atp.dk.

Medlemmer af Pensionskassen af 1950 skal henvende sig til pensionskontoret i Ministeriet for Ligestilling og Kirke, Frederiksholms Kanal 21, Postboks 2123, 1015 København K, e-<br>mail: <u>km@km.dk</u>, telefonnummer 33923390.

Medlemmer af Pensionsordningen for visse ansatte ved Det Kongelige Teater skal henvende sig til Det Kongelige teater, e-mail: admin@kglteater.dk, telefonnummer 33696933.

## **Ansættelsesforløb for en tjenestemand**

Således ser vinduet for "Dit ansættelsesforløb" ud, når en tjenestemand selv går ind på tjenestemandspension.dk.

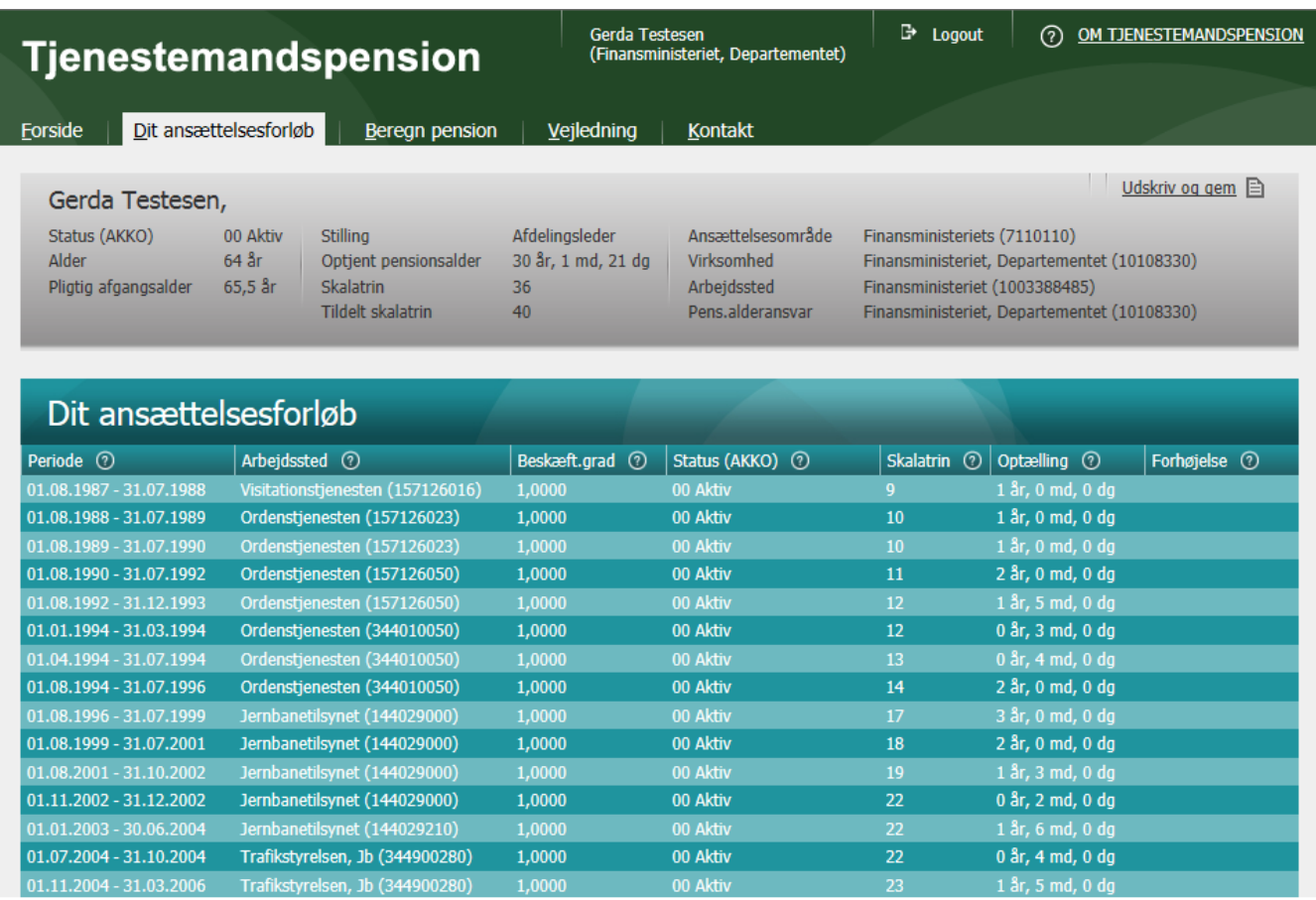